# CREACIÓN DE UN SISTEMA MÍNIMO CON GNU/Linux

#### Dr. Luis Gerardo de la Fraga

Departamento de Computación Cinvestav E-mail: fraga@cs.cinvestav.mx

25-26 Octubre, 2011

Dr. Luis Gerardo de la Fraga CCE 2011. Mérida Creación de un Sistema Mínimo con GNU/Linux 1/21

a mills

<span id="page-0-0"></span> $\langle \bigcap \mathbb{P} \rangle$   $\rightarrow$   $\langle \bigcap \mathbb{P} \rangle$   $\rightarrow$   $\langle \bigcap \mathbb{P} \rangle$ 

## SISTEMA MÍNIMO

- $\triangleright$  En vez de quitar todos los programas que no se usan, se puede arrancar una máquina con el software mínimo.
- $\triangleright$  Esto es recomendable hacerlo para crear un cortafuegos.
- ► Esto se debe de realizar para una Computadora en una Sola Tarjeta (Single Board Computer, SBC)

<span id="page-1-0"></span> $QQ$ 

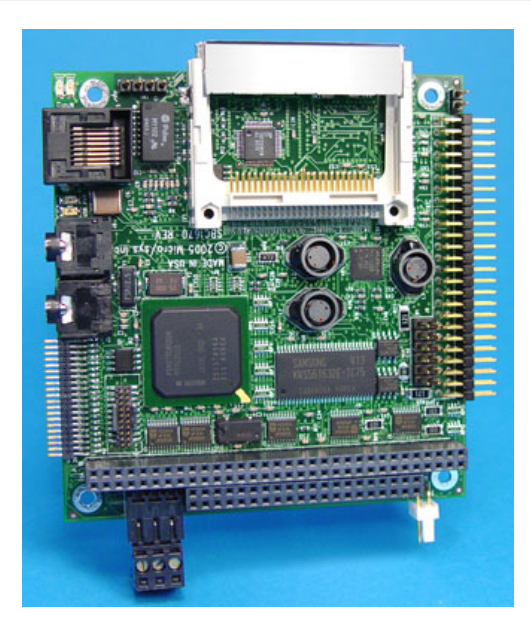

http://www.embeddedsys.com/subpages/produ[cts/](#page-1-0)[sb](#page-3-0)[c](#page-1-0)[16](#page-2-0)[7](#page-3-0)[0.s](#page-0-0)[ht](#page-20-0)[ml](#page-0-0)

Dr. Luis Gerardo de la Fraga CCE 2011. Mérida Creación de un Sistema Mínimo con GNU/Linux 3/21

<span id="page-2-0"></span>

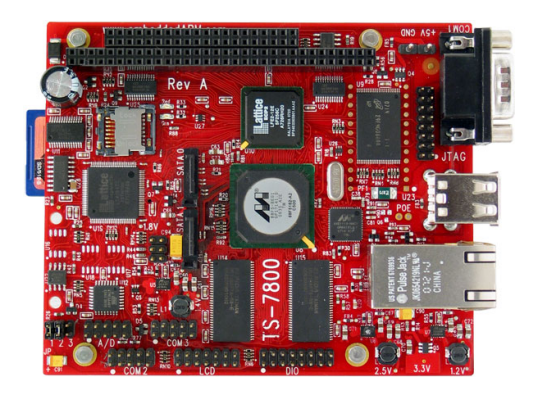

http://www.embeddedarm.com/products/ board-detail.php?product=TS-7800

 $\leftarrow$   $\Box$   $\rightarrow$ 

 $AB \rightarrow AB$ 

<span id="page-3-0"></span> $299$ 

 $\mathbf{r}_\mathrm{c}$ 

э

#### PASOS A SEGUIR

- $\triangleright$  Obtener un núcleo ya compilado
- $\triangleright$  Crear un sistema de archivos mínimo para que arranque ese núcleo
- $\triangleright$  Compilar algunos comandos básicos (se usará BusyBox)
- $\triangleright$  Configurar el sistema y arrancarlo
- $\blacktriangleright$  Instalarle más software (DropBear, por ejemplo)

Podríamos usar el núcleo de esta computadora:

```
$ uname -a
Linux ceres 2.6.35-22-powerpc #33-Ubuntu Mon Sep 20 \
   00:42:22 UTC 2010 ppc GNU/Linux
```
 $\equiv$   $\Omega$ 

メタトメミトメミト

El núcleo es el archivo

```
$ cd /boot
$ file vmlinux-2.6.35-22-powerpc
vmlinux-2.6.35-22-powerpc: ELF 32-bit MSB executable,
PowerPC or cisco 4500, version 1 (SYSV),
statically linked,
with unknown capability 0x41000000 = 0x13676e75,
with unknown capability 0x10000 = 0xb0402,
not stripped
```
イタメ イヨメ イヨメー

Podríamos crear un árbol de archivos para arrancar ese núcleo con un sistema operativo mínimo:

- $\blacktriangleright$  /dev Archivos de dispositivos para  $E/S$
- $\triangleright$  /proc Directorio para montar la información del núcleo
- $\blacktriangleright$  /etc Archivos de configuración del sistema
- $\triangleright$  /sbin Binarios para el mantenimiento del sistema
- $\blacktriangleright$  /bin Binarios del sistema
- $\blacktriangleright$  /lib Bibliotecas compartidas en tiempo de ejecución
- $\triangleright$  /mnt Un punto de montaje para otros sistemas de archivos
- $\blacktriangleright$  /usr Utilerias para usuarios
- $\blacktriangleright$  /var Archivos de auditoría del sistema

マーティ ミューティー

 $QQ$ 

El sistema de archivos debe llenarse con la siguiente información:

- $\triangleright$  El ejecutable de BusyBox (que contiene todas las utilerias necesarias)
- $\blacktriangleright$  Las bibliotecas compartidas en /lib
- $\blacktriangleright$  Los archivos de E/S en /dev
- $\blacktriangleright$  Los archivos de configuración en /etc

**Alban Alba** 

 $QQ$ 

#### **BIBLIOTECAS**

Las biblioteca estándar está compilada con información para trazar muchas cosas, intentar

\$ LD\_DEBUG=help /bin/ls

 $\sim$   $\sim$ 

 $\sim$ 一心語  $\equiv$   $\sim$ ∍

Para saber las bibliotecas que está usando un comando también se puede usar directamente el comando ldd

\$ ldd /bin/ls linux-vdso32.so.1 => (0x00100000) libselinux.so.1 => /lib/libselinux.so.1 (0x0ffbf000) librt.so.1 => /lib/librt.so.1 (0x0ff96000) libacl.so.1 => /lib/libacl.so.1 (0x0ff6d000) libc.so.6  $\Rightarrow$  /lib/libc.so.6 (0x0fdd9000) libdl.so.2 => /lib/libdl.so.2 (0x0fdb5000) /lib/ld.so.1 (0x2024e000) libpthread.so.0 => /lib/libpthread.so.0 (0x0fd7a000) libattr.so.1 =>  $\langle$ lib $\langle$ libattr.so.1  $(0x0f d55000)$ 

イヤト イヨメ イヨメ

#### BusyBox

- $\triangleright$  Busybox está disponible en http://www.busybox.net
- $\triangleright$  se considera a sí mismo la "navaja suiza" para sistemas empotrados (o embebidos).
- $\triangleright$  Busybox contiene una gran cantidad de utilerías para realizar un minisistema operativo.

- $\blacktriangleright$  La última versión es busybox-1.19.2.tar.bz2
- $\blacktriangleright$  Las instrucciones de su instalación se encuentran en busybox-1.19.2/INSTALL
- $\triangleright$  Para compilar todo el paquete que viene por defecto se hace make defconfig make
- $\blacktriangleright$  Para instalarlo, por ejemplo, en /home/pepito/SistemaMinimo

sudo make CONFIG\_PREFIX=/home/pepito/SistemaMinimo/ \ install

えんしょう しょうし

#### VERIFICACIÓN DEL SISTEMA

- $\triangleright$  Se puede usar el comando chroot para verificar si nuestro sistema de archivos está funcionando.
- $\triangleright$  Tal vez sea necesario copiar el binario del shell bash (al directorio /bin) y agregar las bibliotecas necesarias para que pueda ejecutarse (se checan con ldd /bin/bash.

## CREACIÓN DE LA IMAGEN

Para crear la imagen que cargará el núcleo se realiza, en el directorio donde se tiene el ´arbol de archivos creado:

find . -print | cpio -ov -H newc > /home/pepito/imagen

Finalmente, se puede comprimir la imagen creada:

cd gzip imagen

#### **ARRANQUE**

- $\triangleright$  Para probar nuestra imagen podemos arrancar desde disco duro. El arranque lo maneja grub
- $\triangleright$  Como mi laptop es una iBook G4 (con Ubuntu 10.10) maneja yaboot en vez de grub.
- $\triangleright$  Para hacer arrancable una memoria USB hay que instalar también grub en ella.

La línea para arrancar el sistema mínimo en yaboot o grub es

```
image=/boot/vmlinux
     label="Mi sistema minimo"
     initrd=/boot/imagen.gz
     read-write
     append="root=/dev/ram0"
```
曲

 $QQ$ 

何 ▶ ヨ ヨ ▶ ヨ ヨ ▶

#### CONFIGURACIÓN DE DROPBEAR

Las llaves van en el directorio /etc/dropbear y el script para arrancar el servidor podría ser

\$ cat /etc/arrancaDropBear #!/bin/sh

touch /var/log/lastlog echo -n "Setting dropbear server..." /usr/sbin/dropbear -w

# CONFIGURACIÓN DE DNSMASQ  $(1/2)$

Este podría ser el script para arrancar dnsmasq

#!/bin/sh

echo "Setting dnsmasq server..." mkdir -p /var/lib/dhcp /sbin/dnsmasq

 $\sim$ 

**CALCE AND A TENNIS** 

## CONFIGURACIÓN DE DNSMASQ  $(1/2)$

Este podría ser el archivo de configuración de nuestro servidor dhcp:

```
$ cat /etc/dnsmasq.conf
dhcp-range=192.168.10.100,192.168.10.200,24h
dhcp-host=00:B0:D0:CF:66:C1,cliente01,192.168.10.91
#
dhcp-leasefile=/var/lib/dhcp/dnsmasq.leases
```
# *i* SUERTE !

Dr. Luis Gerardo de la Fraga CCE 2011. Mérida Creación de un Sistema Mínimo con GNU/Linux 21/21

<span id="page-20-0"></span>イロメ イ部メ イ君メ イ君メー